## **ITAMS USER TRAINING**  APPROVERS

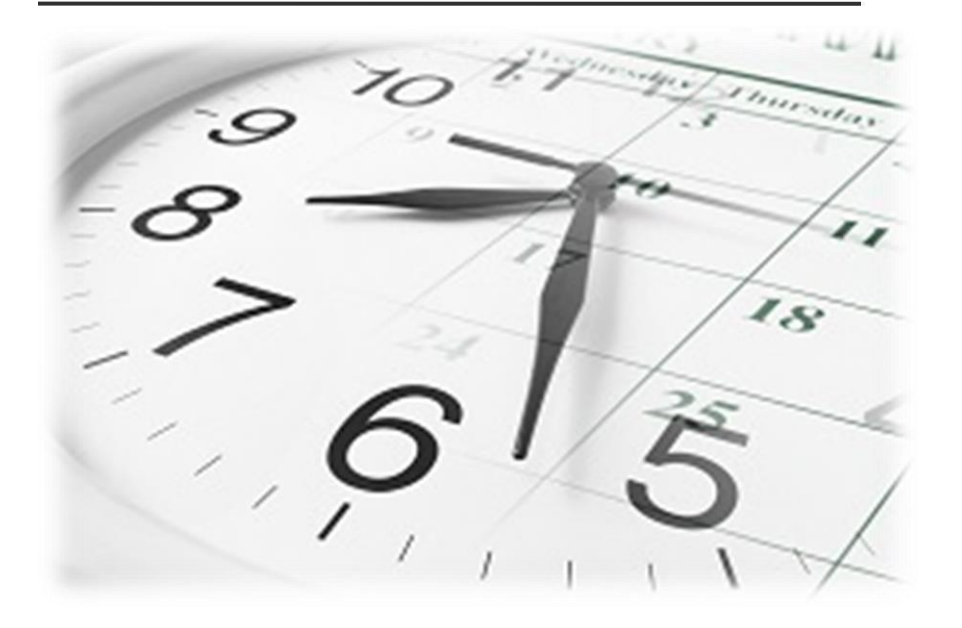

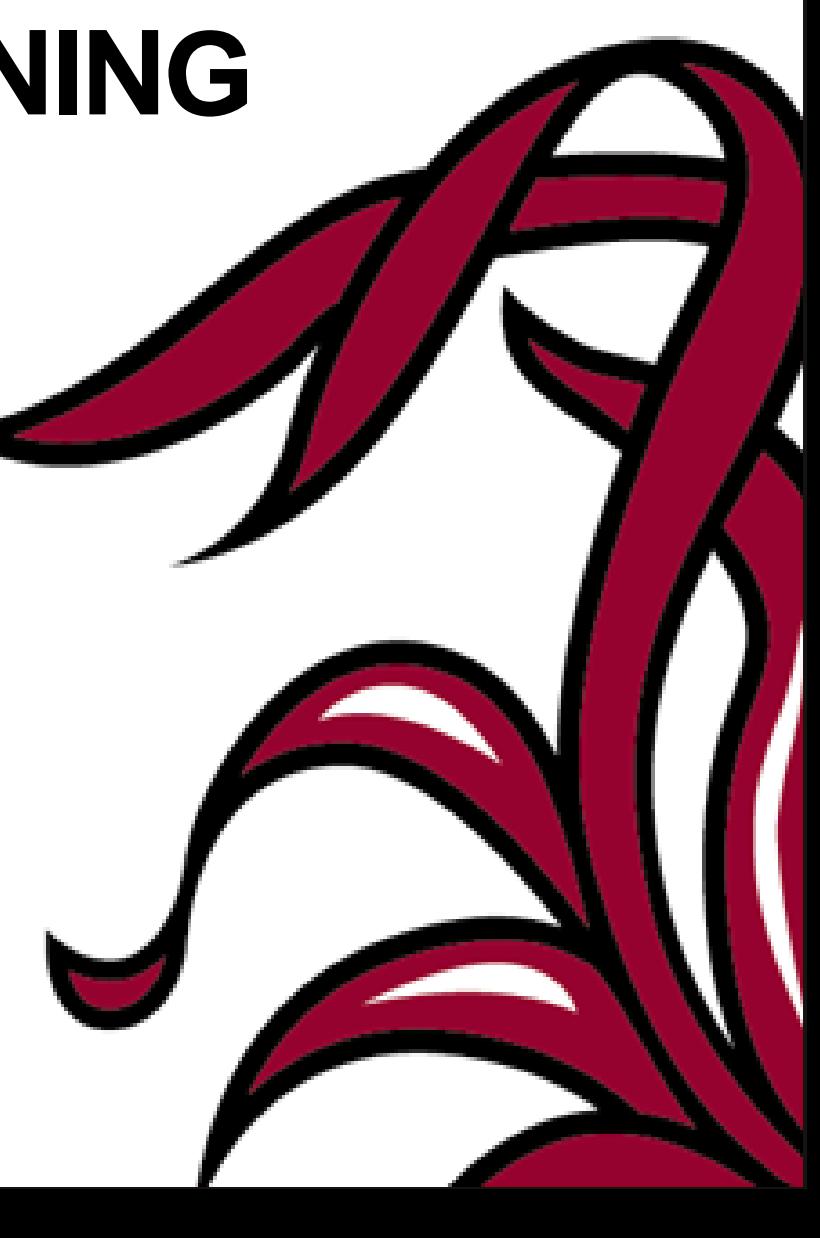

### Where?

- *https://itams.csd.sc.edu*
- Faculty & Staff link from main USC website. (www.sc.edu)
- Payroll Website

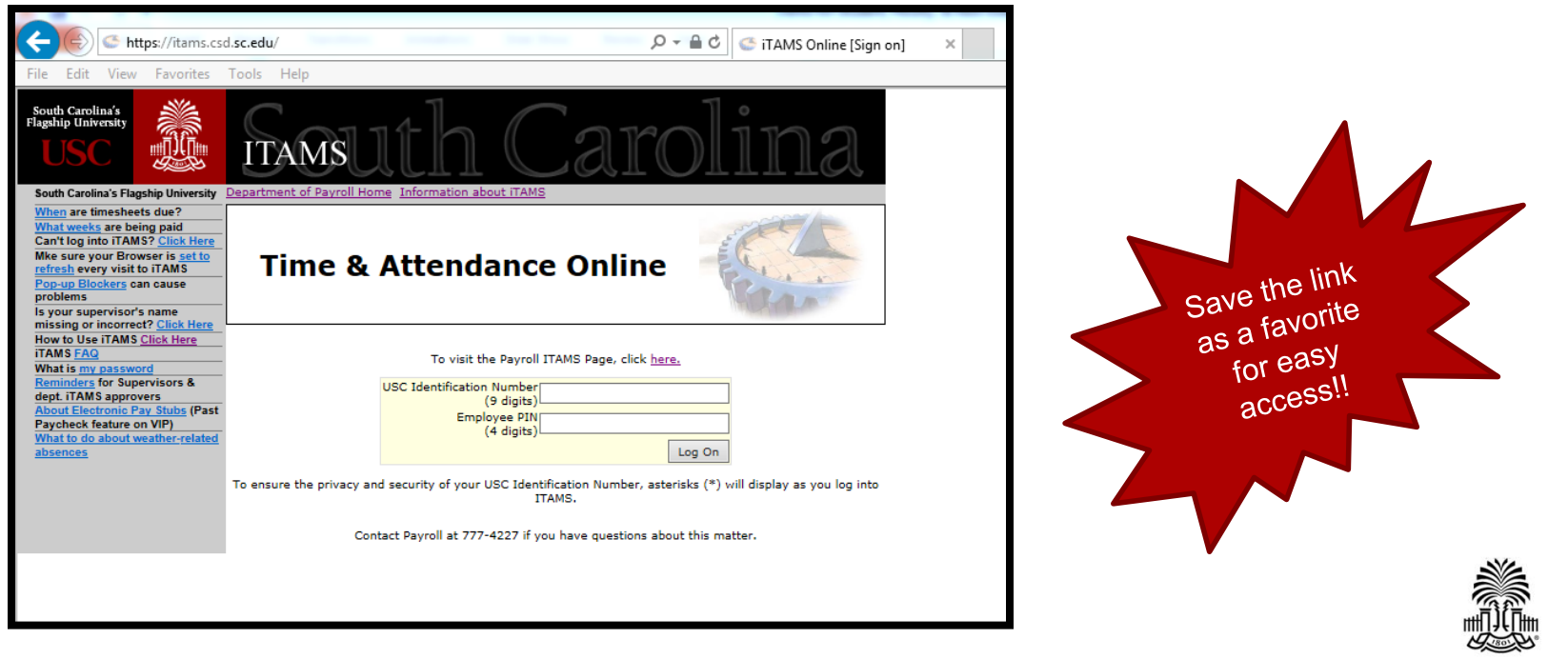

**UNIVERSITY OF SOUTH CAROLINA** 

# How? – Logging In

- USC Identification Number = SSN
- $\cdot$  Employee PIN = VIP PIN  $**$

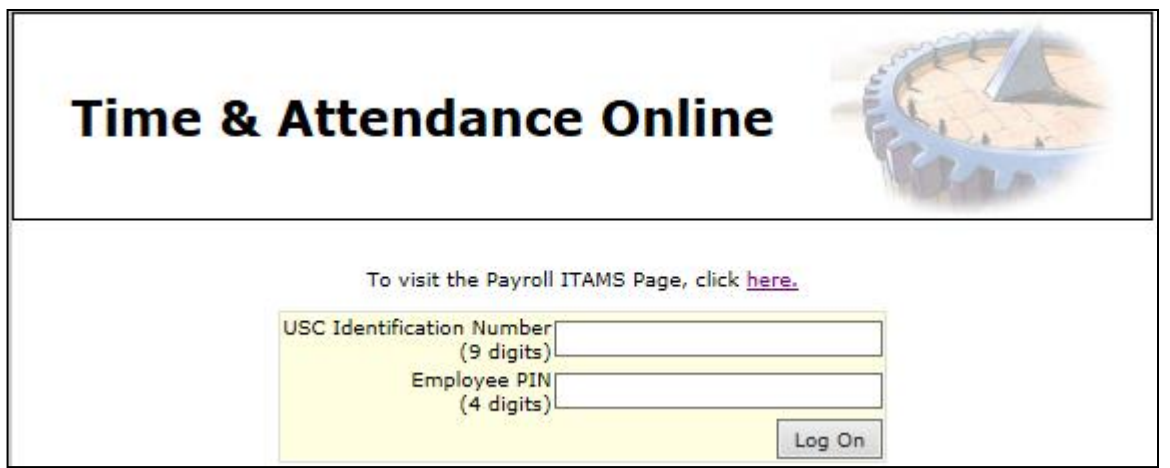

\*For first time users, go to www.vip.sc.edu to login and change your pin. The default PIN for new users is birth month and birth day (MMDD). Once reset allow 24 hours for ITAMS to update to the new PIN. \*\* Please contact HR is employee PIN is forgotten and needs to be reset.

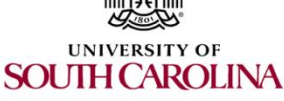

#### How? – **Manager** Approval

you will be notified here.

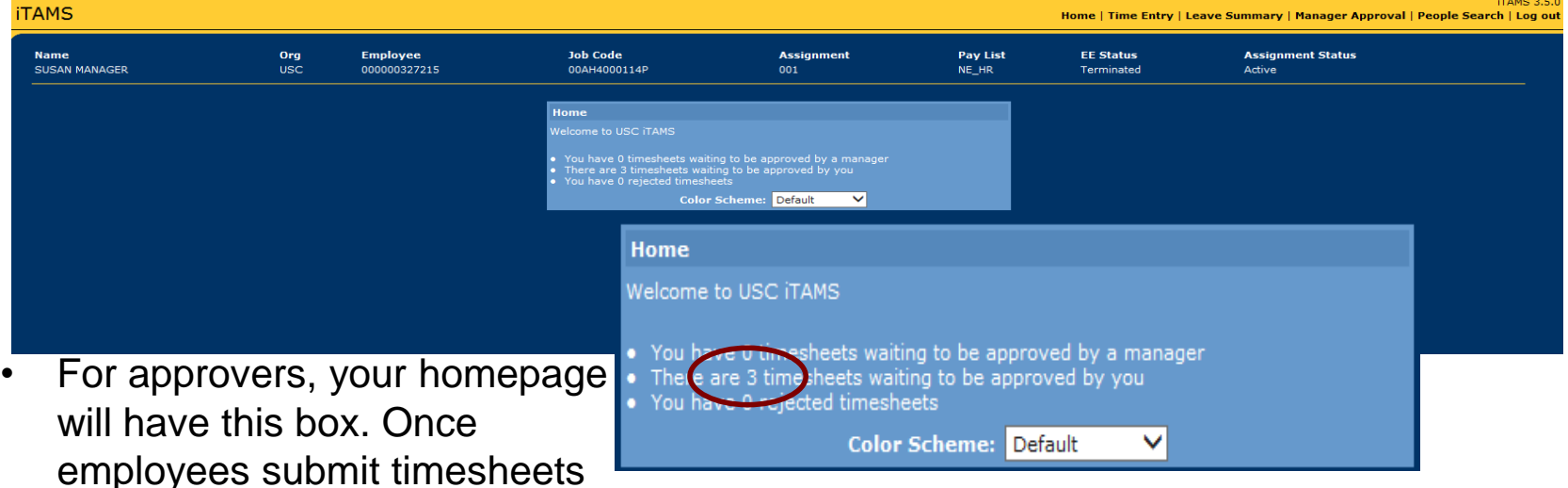

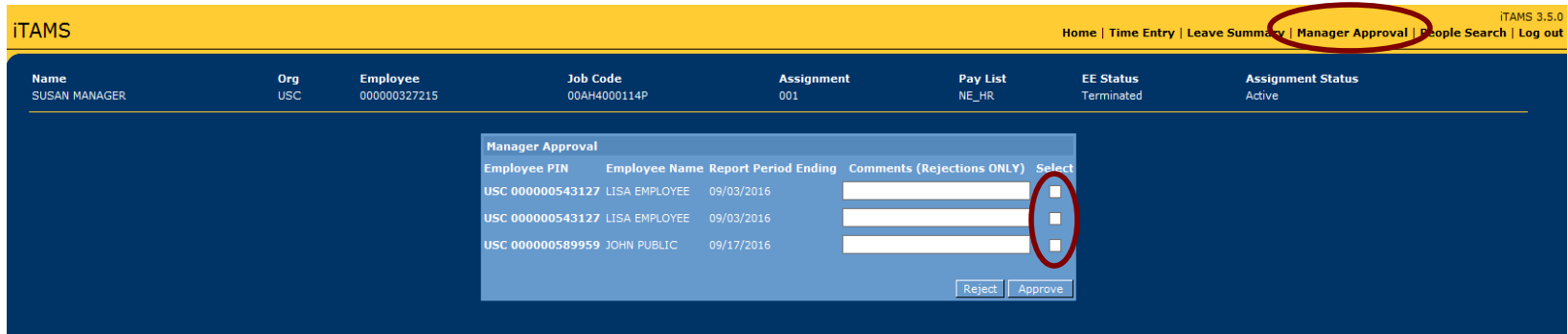

• Click on Manager Approval to access timesheets waiting on approval. To approve or reject click the check box beside the appropriate employee and then click Reject or Approve. Reject will send the timesheet back to the employee to make changes. **SOUTH CAROLINA** 

#### How? – **Manager** Approval

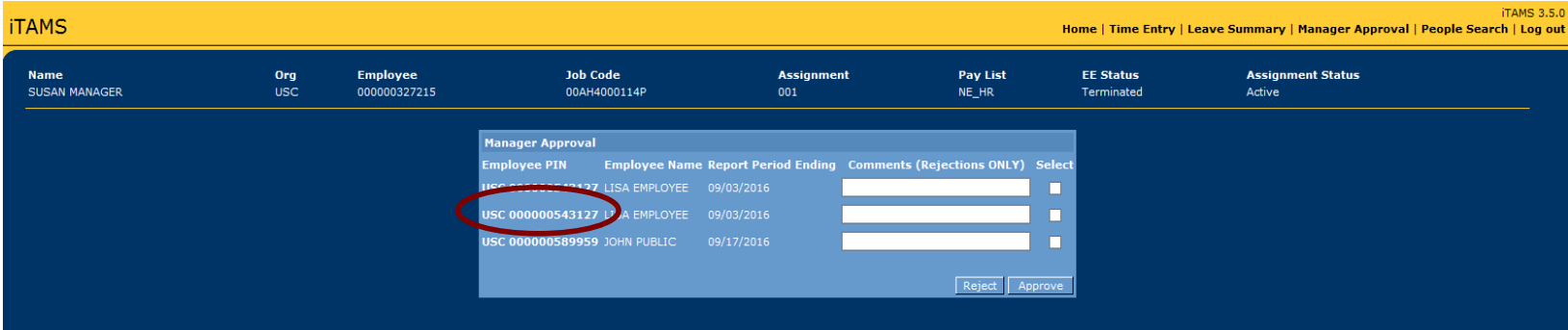

- To review each timesheet before approving, click on each employee's PIN number as circled above. The timesheet will open in a new window.
- Timesheets can be approved directly from the timesheet by clicking save or by returning to the manager approval list.

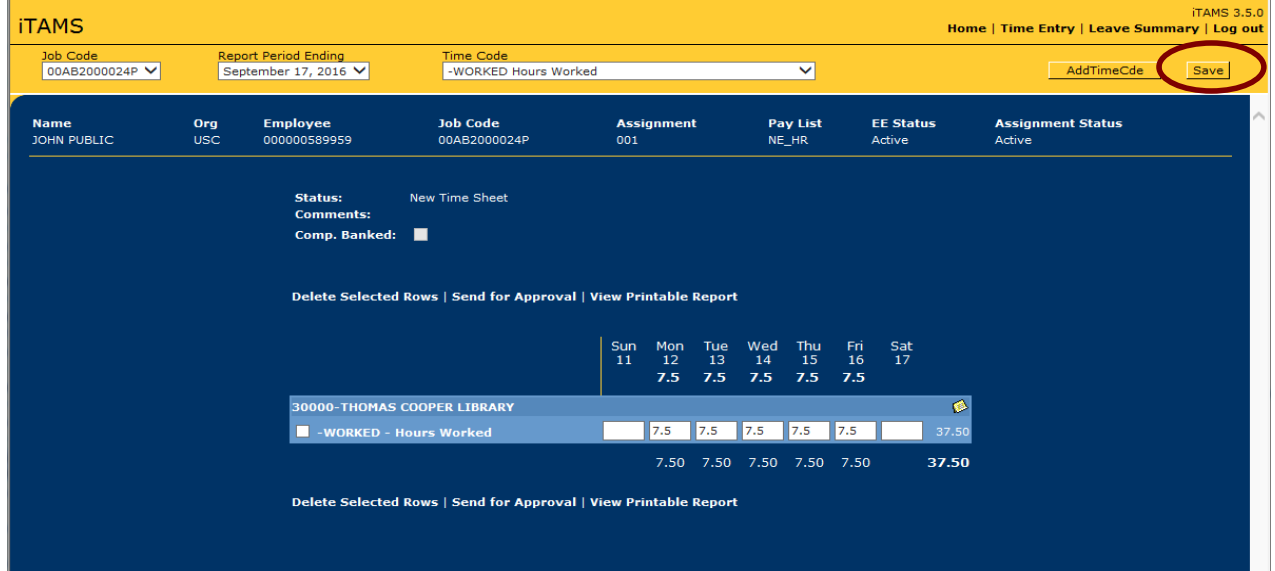

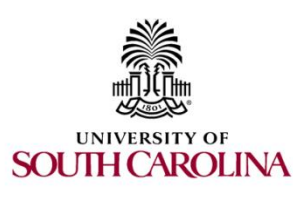

## How? – **Manager** People Search

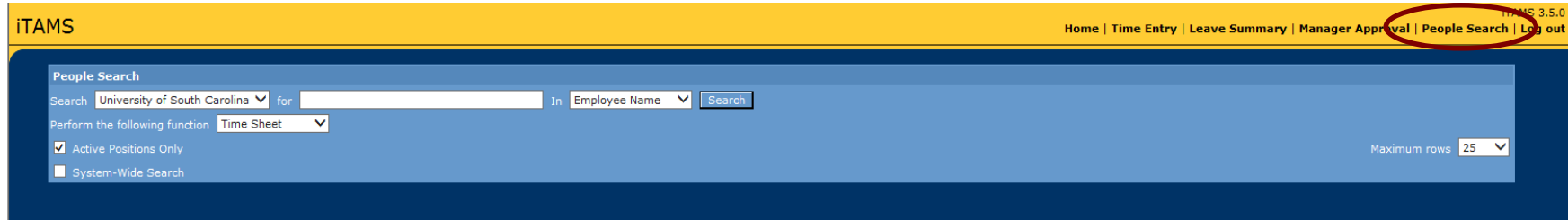

- Approvers can search for employees through the People Search Function on the top right of the ITAMS homepage. Employees can be searched by last name, first name or ITAMS employee identification number.
- To search for positions that are not active, recently ended or will end soon make sure to uncheck the Active Positions Only box, that defaults.

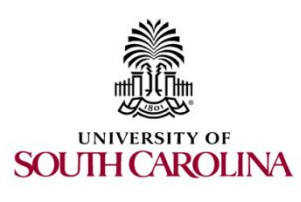

### How? – **Unlock a timesheet**

- If a timesheet has been already been extracted for payroll, Approvers are able to unlock the timesheet to make changes—also called Prior Period Adjustments.
- First, search for the employee using People Search and bring up the timesheet that has been extracted and needs changes. By clicking Unlock the time sheet the timesheet will open into a editable view. Make applicable changes and Save.
- Changes will be pulled to payroll the next time timesheets are extracted.

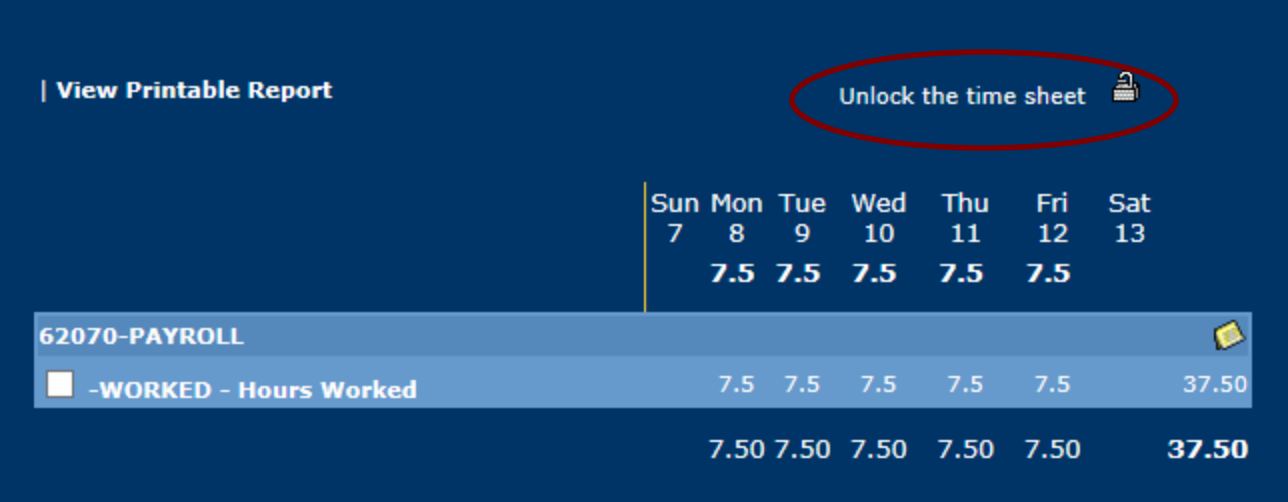

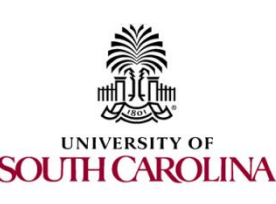

### Email Notifications

- Tuesday & Wednesday for the previous weeks timesheet.
- Tuesday: Email sent to employee & supervisor for timesheet not sent or approved.
- Wednesday: Email sent to employee, supervisor & department timekeeper for timesheet not sent or approved.

**From:** Messaging Notification [[mailto:TAMSADMIN@mailbox.sc.edu\]](mailto:TAMSADMIN@mailbox.sc.edu) **Sent:** Tuesday, August 16, 2016 3:02 PM **To:** MANAGER **Subject:** ITAMS Unapproved Time Sheet

The August 7, 2016 to August 13, 2016 timesheet for EMPLOYEE NAME (ITAMS Emp# 000000123456, USCID A123456789), EMPLOYEE NAME (ITAMS Emp# 000000001234, USCID B123456789), was either not submitted or has not been approved.

Please do not reply to this auto-generated message from the ITAMS Time and Attendance System.

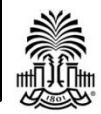

**SOUTH CAROLINA**